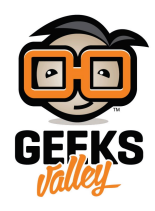

# [استشعار الاهتزاز باستخدام](https://geeksvalley.com/en/tutorial/piezo_element/) [Element Piezo](https://geeksvalley.com/en/tutorial/piezo_element/)

خلال هذا المشروع، سنتعلم كيفية استخدام عنصر الـ piezo مع الاردوينو لإستشعار الإهتزازات.

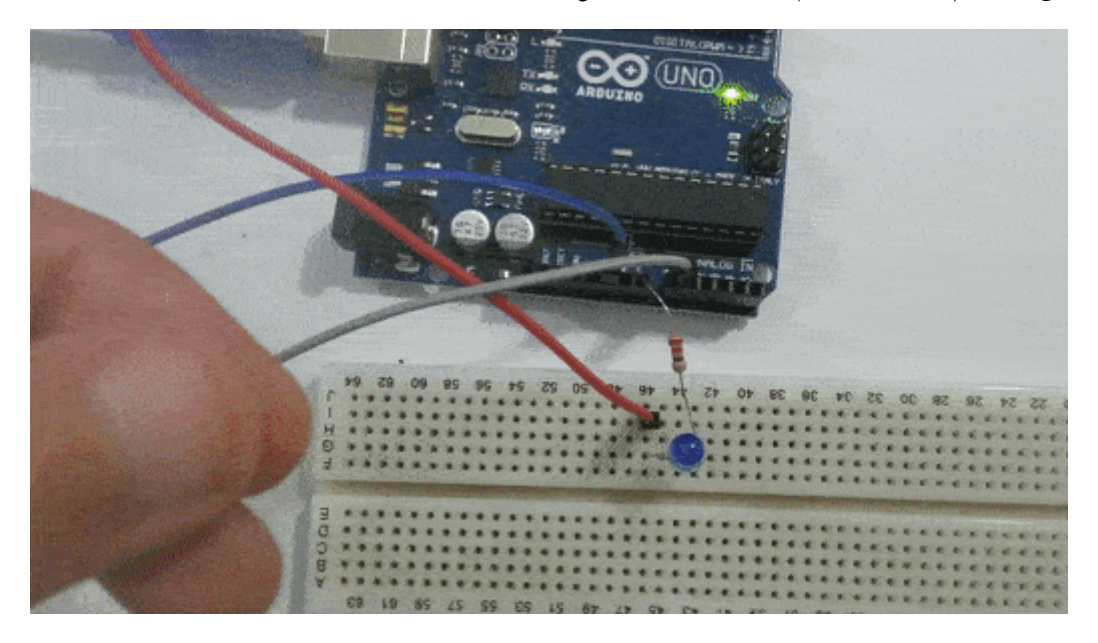

### **المونات المطلوبة**

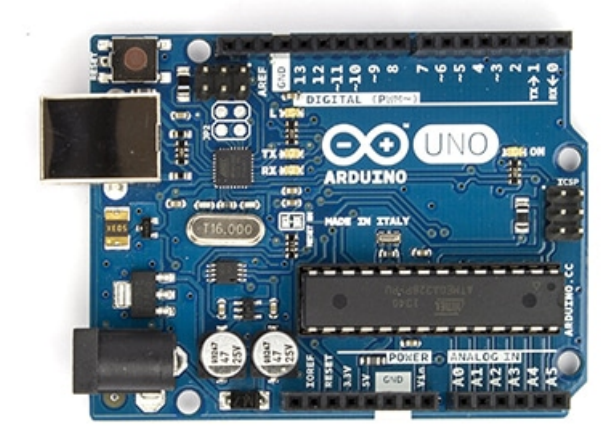

Arduino Uno

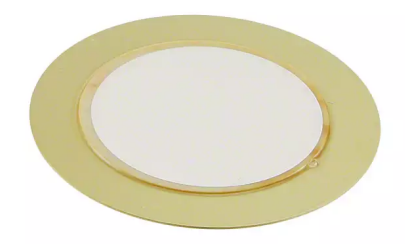

Piezo Element

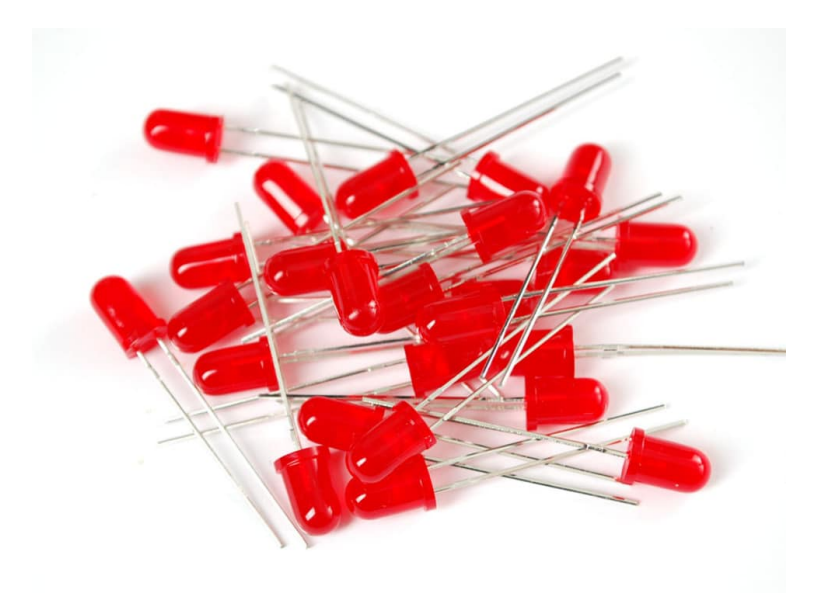

LED 5mm

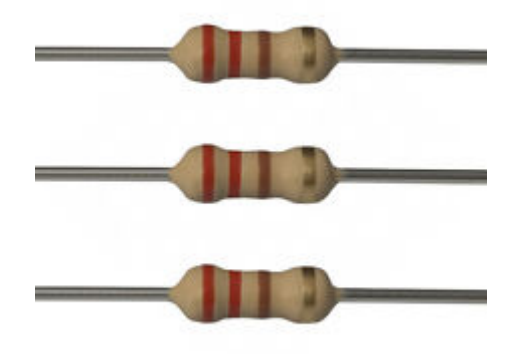

[مقاومة 220 اوم](https://geeksvalley.com/product/220-resistors/)

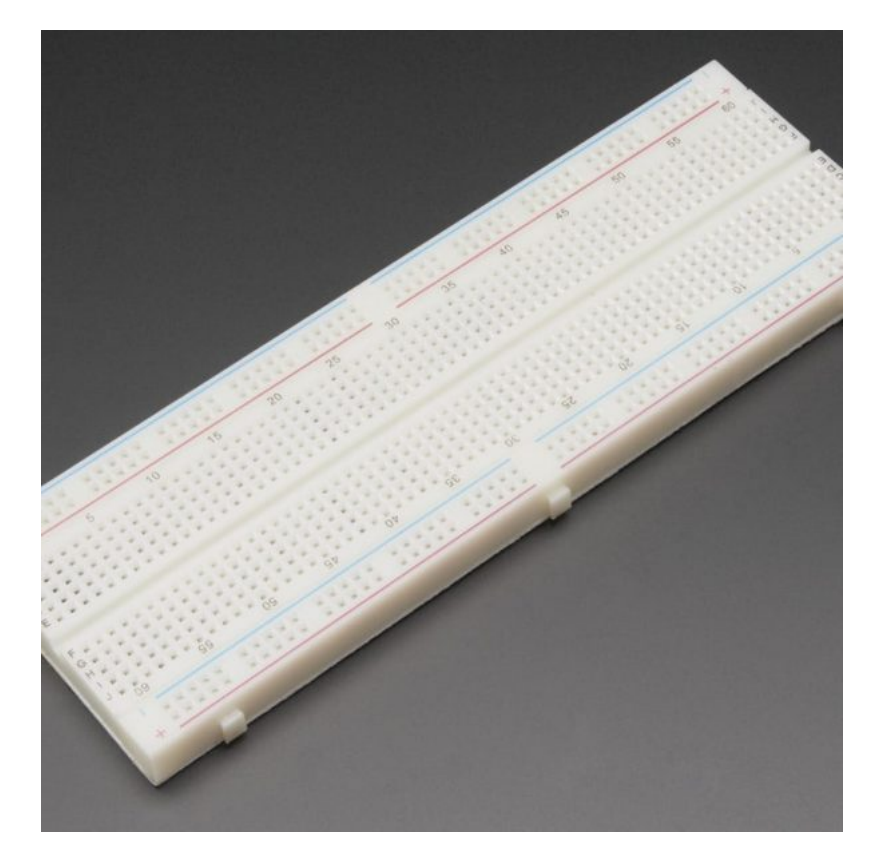

[Breadboard](https://geeksvalley.com/product/full-size-breadboard-830/)

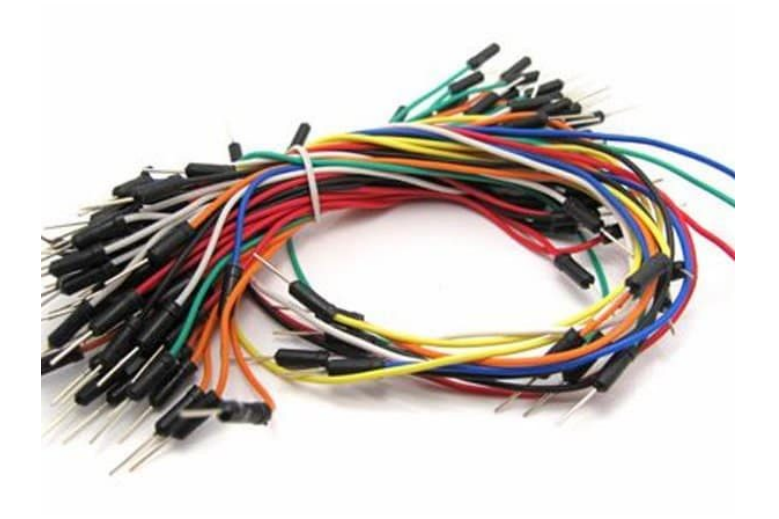

[Wires](https://geeksvalley.com/product/breadboard-jumper-wire/)

## Piezo Element

يستخدم عنصر البيزو للكشف عن الأصوات. يمتلك هذا العنصر مواد لها القدرة على توليد فرق جهد كهربائي عندما تتعرض لإجهاد ميكانيكي مثل الطرق عليه أو تعرضه للإهتزاز. فهو بعمل بشكل معاكس لفكرة عمل الـ Buzzer الذي يتكون من piezo crystal ويصدر النغمات عند تعرضه إلى جهد كهربائى.

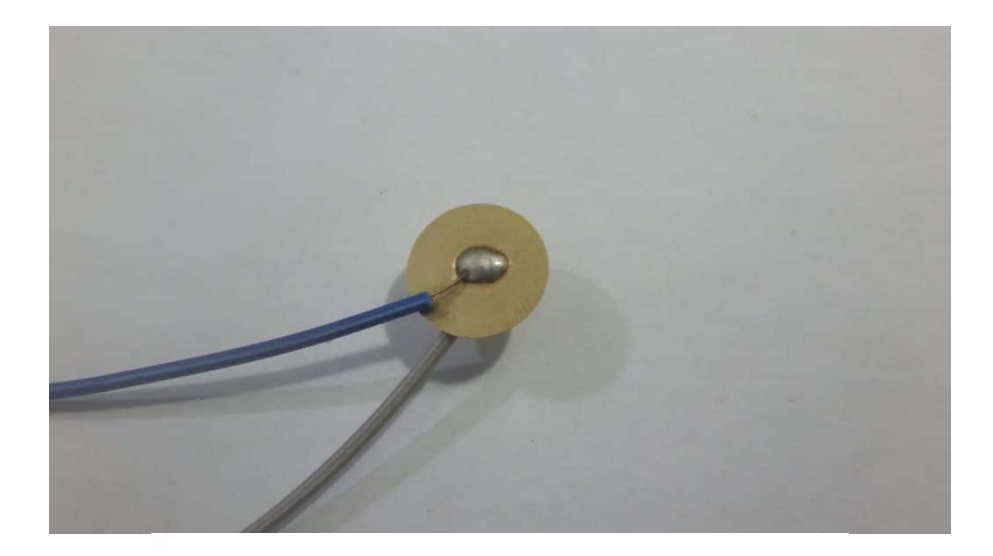

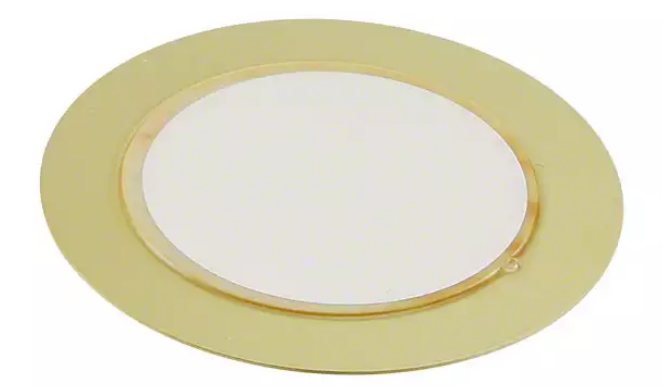

# **توصيل الدارة**

قم بتوصيل الدارة كما هو مبين بالشكل التالي :

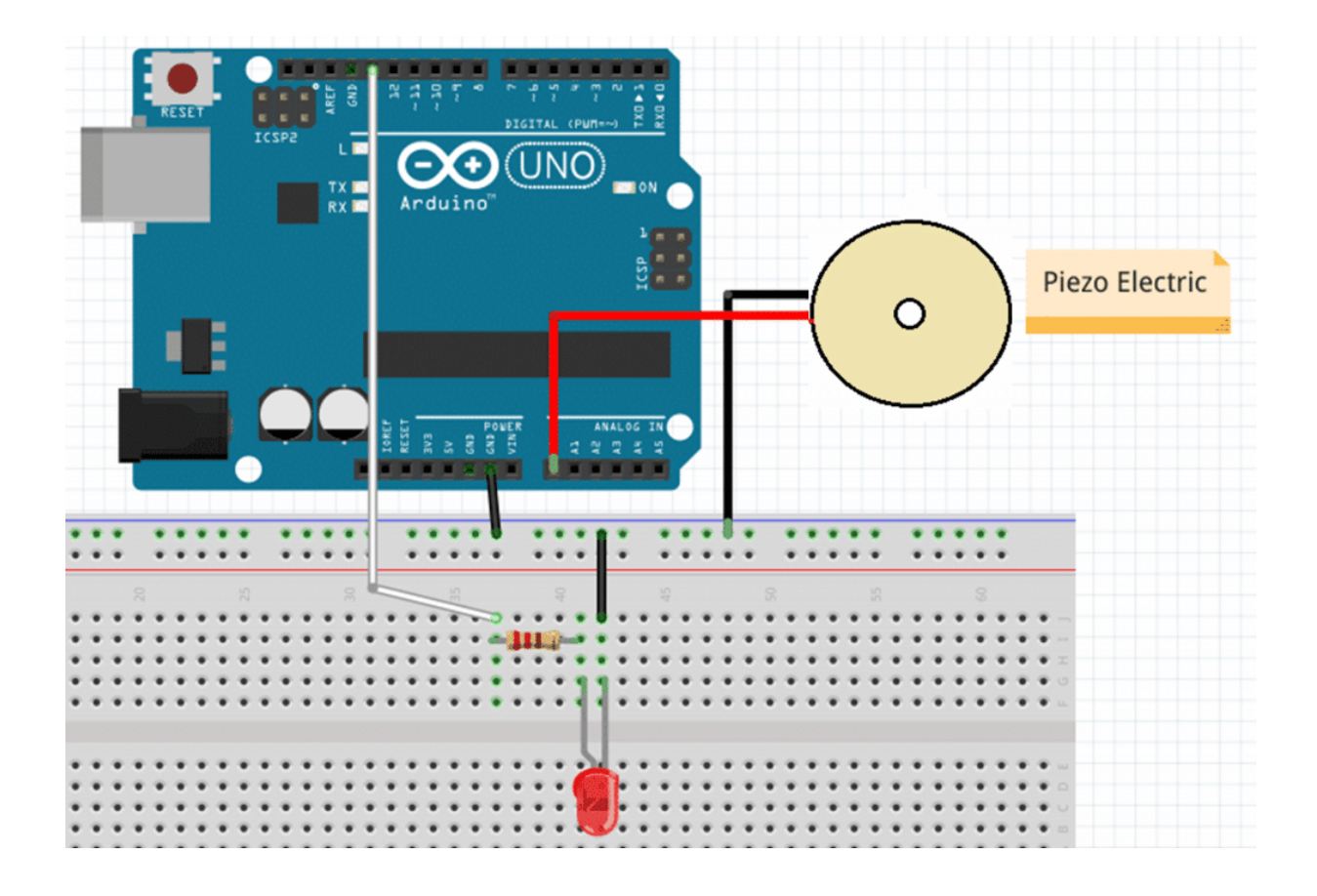

يولد عنصر الـ Piezo اشارة تناظرية (analog (، اي يتم توصيله عل احد منافذ الاردوينو التناظرية من 0A إل 5A ، والطرف الأخر يتم توصيله إلى الــ GND.

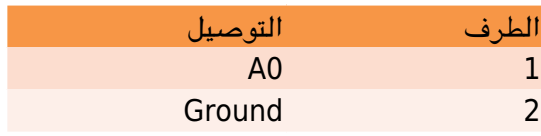

سنقوم بكتابه برنامج بحيث يقوم الــ LED بعمل فلاش عند تعرض عنصر الــ piezo للإهتزاز. طالما مصدر الإهتزاز موجود يظل الفلاش يعمل حتى يتوقف الإهتزاز.

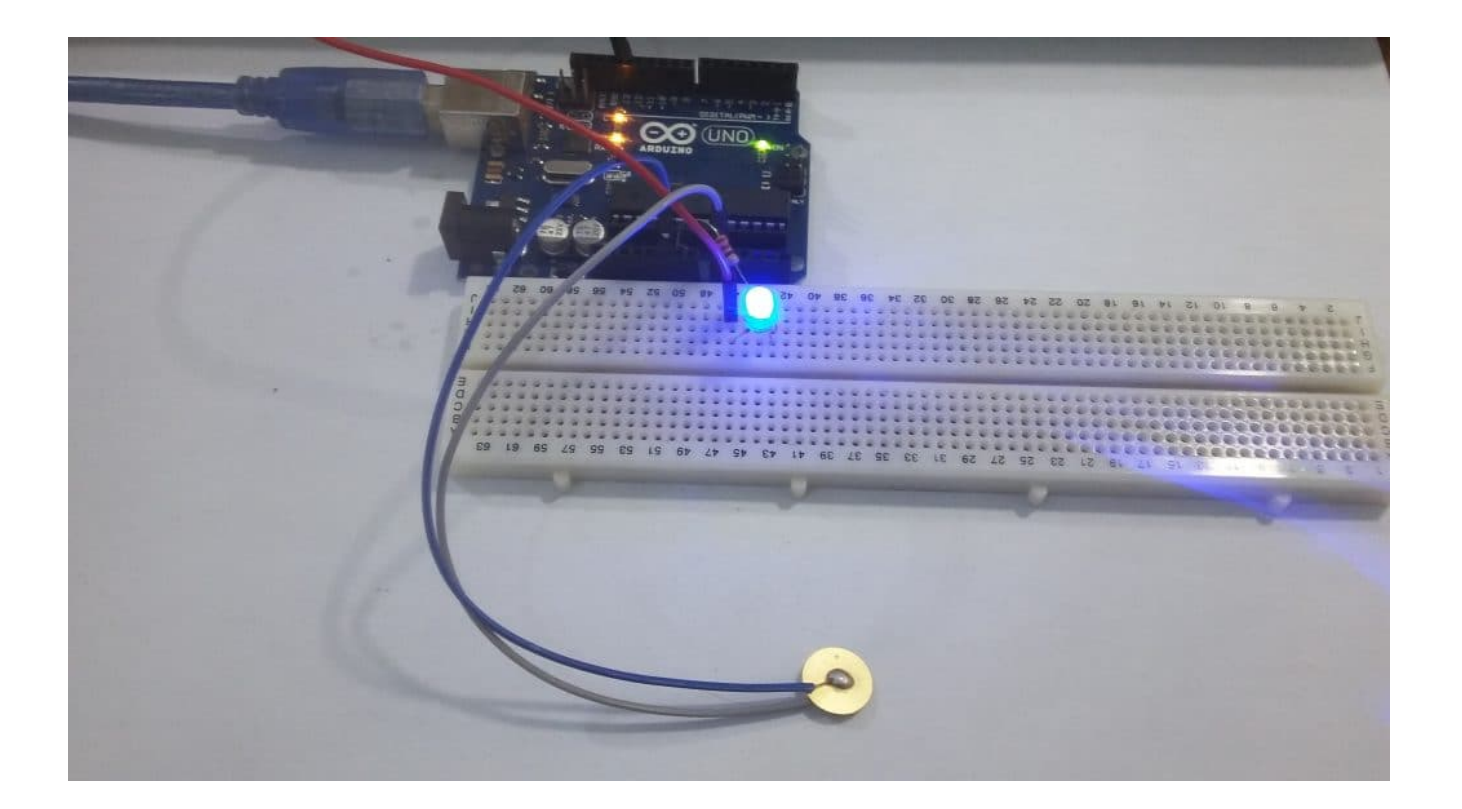

الكود البرمجي

```
#define ledPin 13
#define knockSensor A0
int threshold = 100;
int sensorReading = 0;
int ledState = LOW;
void setup() \{pinMode(ledPin, OUTPUT);
  Serial.begin(9600);
}
void loop() {
  sensorReading = analogRead (knockSensor);
  if (sensorReading >= threshold) {
    ledState = !ledState;
    digitalWrite(ledPin, ledState);
    Serial.println("Knock!");
  }
  delay(500);
{
```
### شرح الود :

في البداية، نقوم بتعريف متغيرات لمنافذ الاردوينو التي تم استخدامها في المشروع. وتعريف متغيرات اخرى لإستخدامها في البرمجة.

سيتم استخدام متغير threshold لحفظ القيمة التي تستخدم للدلاله على حدوث اهتزاز عند وصول قراءة عنصر البيزو إلى هذه القيمة. ومتغير sensorReading لحفظ قيمة قراءة العنصر. والمتغير ledState لحفظ حالة الـ LED .

```
#define ledPin 13
#define knockSensor A0
int threshold = 100;
int sensorReading = 0;
int ledState = LOW:
```
ف الدالة ()setup، نقوم بضبط الـ LED كمخرج، وتشغيل الشاشة التسلسلية Monitor Serial .

```
void setup() \{pinMode(ledPin, OUTPUT);
  Serial.begin(9600);
}
```
ف الدالة ()loop ، نقوم بقراءة قيمة عنصر البيزو ومقارنتها بالقيمة المحفوظة داخل المتغير threshold. عندما تون قيمة العنصر اكبر، اي ان العنصر قد اهتز، نقوم بعمل فلاش عل الـ LED وكتابة "knock "!عل الشاشة التسلسلية.

```
void loop() {
  sensorReading = analogRead (knockSensor);if (sensorReading >= threshold);ledState = !ledState 
    digitalWrite(ledPin, ledState);
   Serial.println("Knock!");
  }
  delay(500);
{
```
#### ملاحظة

تحدث ضوضاء في البيئة المحيطة نتيجة لترددات الراديو، فبدون استخدام المتغير threshold سيعمل الفلاش لأن هذه الضوضاء يقوم الأردوينو بقراءتها على انها جهود صغيرة. فعند إستخدام المتغير بقيمة اكبر من قيمة الضوضاء الموجودة يمكن اهمال تأثيرها.